Kansas Assessment Program

# Test Coordinator Training

January 9, 2024

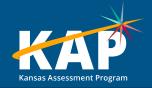

### Welcome KAP Test Coordinators!

#### Trainers for today's webinar:

| ATS 📂           | ATLAS          | KSDE              |
|-----------------|----------------|-------------------|
| Susan Martin    | Aletra Johnson | Cary Rogers (DLM) |
| Lisa Braun      |                | Lee Jones (ACT)   |
| Katherine Kocen |                | Julie Ewing       |
| Mitch Montague  |                |                   |
| Drew Jarrett    |                |                   |
|                 |                |                   |

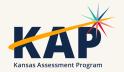

## **Agenda Topics**

- KAP Interim and Summative
- Kite<sup>®</sup> Technology
- Dynamic Learning Maps<sup>®</sup> (DLM<sup>®</sup>)
- ACT
- KELPA Screener and Summative

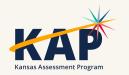

### 2023-24 Test Coordinator Training Webinars

All webinars are conducted online via Zoom. Additional information, including links, recordings, and additional resources, can be found on the <u>KAP website</u>.

| Webinar Dates        |                   |  |  |  |  |  |  |  |
|----------------------|-------------------|--|--|--|--|--|--|--|
| August 8, 2023 🗸     | January 9, 2024 🗸 |  |  |  |  |  |  |  |
| September 12, 2023 ✓ | February 13, 2024 |  |  |  |  |  |  |  |
| October 10, 2023 🖌   | March 5, 2024     |  |  |  |  |  |  |  |
| November 14, 2023 ✓  | April 9, 2024     |  |  |  |  |  |  |  |
| December 12, 2023 ✓  | May 14, 2024      |  |  |  |  |  |  |  |
|                      | June 11, 2024     |  |  |  |  |  |  |  |
|                      |                   |  |  |  |  |  |  |  |

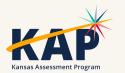

### **KAP Updates**

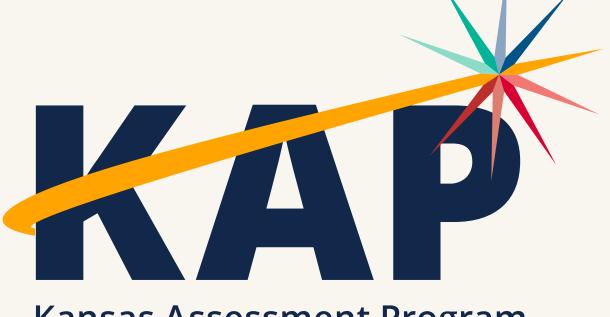

Kansas Assessment Program

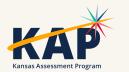

## January Timeline

| 3  | DTCs ensure all personnel administering or scoring KELPA have Educator Portal accounts.          |
|----|--------------------------------------------------------------------------------------------------|
| 3  | Submit TEST records and enter PNPs for students taking KELPA.                                    |
| 3  | KELPA Administration, scoring manuals, and online training available.                            |
| 9  | DTC/BTC Virtual Training Webinar @ 1:00 p.m.                                                     |
| 26 | Test Security and Ethics Training must be completed by <i>all</i> personnel administering KELPA. |
| 29 | Interim predictive assessment window opens. Closes February 9.                                   |
| 29 | KELPA & Alt. ACCESS test window opens. Closes March 8.                                           |
| 29 | KELPA & window opens. Closes March 29.                                                           |
| 31 | TTS Nonvisual/Nonreader Accommodation documentation due to TTSnonvisual@ksde.org                 |
|    |                                                                                                  |

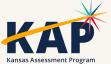

## **Virtual School Reminder**

- Districts will need to submit KIDS TEST records by the end of the day January 12 for any full-time virtual student choosing to test in a remote setting for state assessments.
- TEST records for students testing in-person do not need to be sent at this time.
- Submit a KIDS TEST record for each subject the student will take remotely and enter the word REMOTE in field Grouping Indicator 1 (D64-Math, D66-ELA, D68-Science) for each required tested subject.

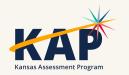

#### KIDS 2023-2024 Collection System File Specifications

| Excel Ref# | Field Ref# | Field                                                        | Maximum<br>Length | Format<br>Details | Record Type | Comment<br>for virtual<br>students<br>testing<br>remote   |
|------------|------------|--------------------------------------------------------------|-------------------|-------------------|-------------|-----------------------------------------------------------|
| BL         | D64        | Math<br>Grouping<br>Indicator 1                              | 50                | Alphanumeric      | TEST        | Write the<br>word<br><mark>REMOTE</mark> in<br>this field |
| BN         | D66        | English<br>Language<br>Arts – ELA<br>Grouping<br>Indicator 1 | 50                | Alphanumeric      | TEST        | Write the<br>word<br><mark>REMOTE</mark> in<br>this field |
| BP         | D68        | Science<br>Grouping<br>Indicator 1                           | 50                | Alphanumeric      | TEST        | Write the<br>word<br><mark>REMOTE</mark> in<br>this field |

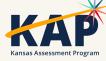

## **Spring Predictive Interim**

- Window: January 29 February 9, 2024
- Send TASC record through KIDS
- Individual & Bundled Student Reports available immediately
- School/District Summary/Clusters and Question CSV available after the window is closed

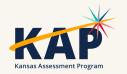

### Personal Needs Profile Must be Complete

- Student's PNP must be completed before state assessment testing begins.
- Once testing begins, the PNP **may not** be changed/edited.
- If accommodations have not been added before testing, the student will test without the accommodations.
- TTS nonvisual applications are due by January 31<sup>st</sup> to <u>TTSnonvisual@ksde.org</u>. Must be submitted by DTC.

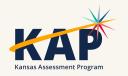

### **On-site Monitoring for State Assessments**

- Purpose: To monitor test security, KSDE staff and members of the Kansas Assessment Advisory Council annually visit 5%–10% of Kansas schools during test administration.
- A representative sample of districts in Kansas across all state Board of Education regions, including both large and small districts is selected for monitor visits.
- Kansas State Department of Education Test Security Guidelines

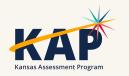

### **On-site Monitoring for State Assessments**

• Two methods are used to conduct monitor visits:

- Schools and districts may *volunteer* to receive a monitor visit. A monitor team will be assigned to that district. The team will select the date they will conduct the visit based on the testing schedule provided by the school. The district will **not** be informed of the specific date selected.
- Other monitor visits are *unannounced*. A random sample of schools will be chosen from the list of districts and schools that did **not** volunteer. The DTC will be informed of potential visits and will share test schedules for the purpose of facilitating monitor visits.

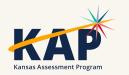

### On-site Monitoring for State Assessments

• To volunteer for an on-site monitoring visit, email Julie Ewing at jewing@ksde.org

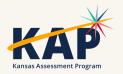

# **Questions?**

Please use the chat feature in Zoom to ask any relevant questions or clarifications.

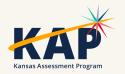

## **Kite Technology Updates**

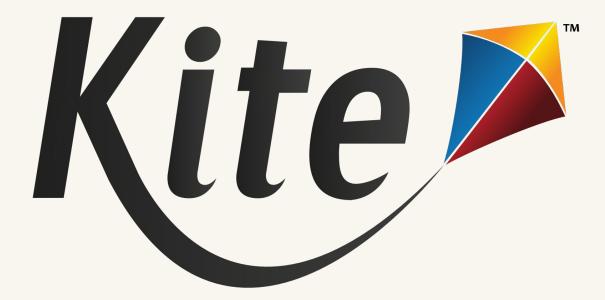

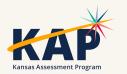

## **Resolved Kite Error Messages**

- Mark messages as Resolved
- Show Resolved messages
- Mark messages as Unresolved

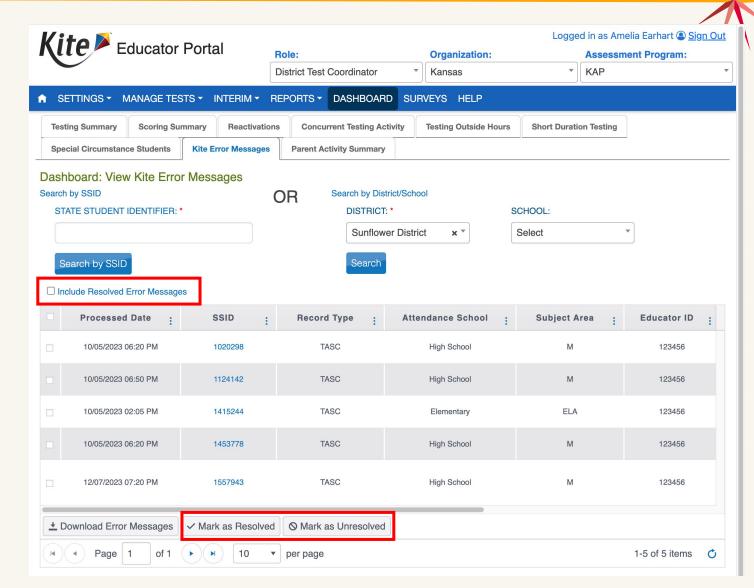

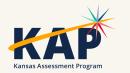

## **New Student Portal Clients**

Kite Student Portal Security & Technology Upgrades

- Development in progress
- Districts will need to install new SP clients on all devices over the summer for use NEXT year (2024-2025)

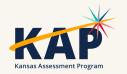

### Daily Access Codes – Set by District/School

- DTCs and BTCs can set the valid times for DACs that align with their schedules
- Default timeframe set: 4am 9pm local time

Go to:

- Settings > Organizations > Edit DAC Time
  - > Upload DAC Time

| Ki         | te Educator Port             | al                       | Role   |                     | Org    | Logge     | ged in as Amelia Earhart (2) <u>Sign Ou</u><br>Assessment Program: |   |  |
|------------|------------------------------|--------------------------|--------|---------------------|--------|-----------|--------------------------------------------------------------------|---|--|
|            |                              |                          | Distri | ct Test Coordinator | Sur    | nflower 👻 | КАР                                                                | • |  |
| A S        | ETTINGS - MANAGE TESTS -     | INTERIM - REPORTS -      | DASH   | BOARD SURVEYS HELP  |        |           |                                                                    |   |  |
| View       | w Organization Edit DAC Time | Upload DAC Time          |        |                     |        |           |                                                                    |   |  |
| Edit       | School DAC Time: Select C    | riteria                  |        |                     |        |           |                                                                    |   |  |
| STATE      | KAP QC State ×               | DISTRICT:     Sunflowers | ĸ      | × SCHOOL:           | Select | t         |                                                                    |   |  |
|            |                              |                          |        |                     |        |           |                                                                    |   |  |
| Sea        | arch                         |                          |        |                     |        |           |                                                                    |   |  |
|            | District Name :              | School Name              | :      | Start Time          | :      | End Time  |                                                                    | : |  |
|            | Sunflower                    | Buffalo School           |        | 08:00 AM            |        | 04:00 PM  |                                                                    |   |  |
|            | Sunflower                    | Cottonwood School        |        | 08:00 AM            |        | 04:00 PM  |                                                                    |   |  |
|            | Sunflower                    | Meadowlark School        |        | 07:00 AM            |        | 03:00 PM  |                                                                    |   |  |
| <i>∎</i> E | Edit                         |                          |        |                     |        |           |                                                                    |   |  |
| M          | Page 1 of 1                  | ► 10 ▼ per page          |        |                     |        |           | 1-3 of 3 items                                                     | Ċ |  |

• Note: DACs will be turned OFF and students will NOT be able to test on Saturdays and Sundays

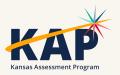

### **KELPA Screener – Autogenerate Reports**

- Screener Reports will now be automatically generated once all items are scored.
- Before, the scorer had to click the "Generate Report" when finished scoring.

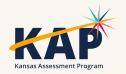

## **KELPA Scoring Portal**

- New, improved Scoring interface
  - Enhancements from requests from KELPA educators
    Improved user flow
- Demo TODAY (towards the end of the Webinar)

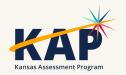

## Kite Service Desk Contact Info

#### • Kite Service Desk

- Hours: Monday Friday, 7:00 AM 5:00 PM Central
- Email: <u>kap-support@ku.edu</u>
- Phone: 855-277-9752
- Live Chat (Educator Portal)
- Closed Monday, January 15, 2024

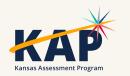

# **Questions?**

Please use the chat feature in Zoom to ask any relevant questions or clarifications.

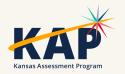

### **DLM Updates**

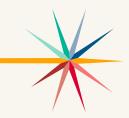

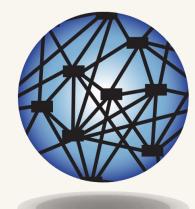

### DYNAMC® Learning Maps

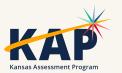

### **DLM Important Dates**

| Event              | Date Open          | Date Closed       |  |  |  |  |
|--------------------|--------------------|-------------------|--|--|--|--|
| Required Training  | August 3, 2023     | April 26, 2024    |  |  |  |  |
| Fall Test Window   | September 11, 2023 | December 22, 2023 |  |  |  |  |
| Spring Test Window | February 5, 2024   | April 26, 2024    |  |  |  |  |

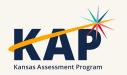

### **DLM Monitoring**

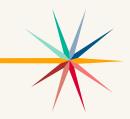

#### Dashboard

- Short Duration Testing we had 1,232 short duration testlets during the fall test window
  - Download file filter for DLM Identify what buildings, teachers, and students need monitoring or assistance
    - KSDE asks DTC and BTCs to work with those teachers who have students with 5 or more short duration testlets during the fall test window.
  - During the February webinar we will show how to use Kite Collector when observing DLM test administration in your buildings

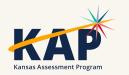

#### Reports – Data Extracts – Test Administration and Monitoring

• **DLM Instructionally Embedded Monitoring** – Identify any students not meeting the blueprint requirement and follow up during the spring test window to ensure blueprint requirements are met.

|        |          |           |           |       |           |            |          |           |              |           | Total    |           |           |           |             |          | Blueprint | Total    |           |             |           |           |          |          |
|--------|----------|-----------|-----------|-------|-----------|------------|----------|-----------|--------------|-----------|----------|-----------|-----------|-----------|-------------|----------|-----------|----------|-----------|-------------|-----------|-----------|----------|----------|
|        |          |           |           |       |           |            |          |           |              | Blueprint | Number   | ELA       | ELA       | ELA       | ELA         | Math     | Require   | Number   | Math      | Math        | Math      | Math      | Science  | Science  |
|        |          |           |           |       |           |            |          |           |              | Require   | of ELA   | Blueprint | Blueprint | Blueprint | t Blueprint | Educator | ment      | of Math  | Blueprint | t Blueprint | Blueprint | Blueprint | Educator | Testlets |
|        |          |           |           |       | Student   | Student    | Student  |           | ELA Educator | ment ELA  | Testlets | Require   | Require   | Require   | Require     | Last     | Math %    | Testlets | Require   | Require     | Require   | Require   | Last     | Complet  |
| State  | District | School ID | School Na | Grade | Last Name | First Name | State ID | Window    | Last Name    | % Met     | Taken    | ment 1    | ment 2    | ment 3    | ment 4      | Name     | Met       | Taken    | ment1     | ment 2      | ment 3    | ment 4    | Name     | ed       |
| Kansas |          |           |           | 6     |           |            |          | Fall Wind | ow           | 50        | 4        | 4 Met     | Not Met   | Not Met   | Met         |          | 25        |          | 3 Not Met | Not Met     | Not Met   | Met       | NA       | NA       |
| Kansas |          |           |           | 8     |           |            |          | Fall Wind | ow           | 100       | 7        | 7 Met     | Met       | Met       | Met         |          | 100       |          | 7 Met     | Met         | Met       | Met       |          | 0        |
| Kansas |          |           |           | 8     |           |            |          | Fall Wind | ow           | 100       | 7        | / Met     | Met       | Met       | Met         |          | 100       |          | 7 Met     | Met         | Met       | Met       |          | 0        |

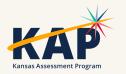

#### **Reports- Data Extracts- Test Administration and Monitoring**

- TIP Access only 23% of testlets taken during the fall test window had the Testlet Information Page accessed prior to testing – this is a requirement
  - The first three rows in the table below show that the TIP was not accessed

| Attendance Attendance_Sch Student_Legal_First | Student_Legal_Last_N | State_Student_Ide Test | _Session_ Testlet_Status | Testlet_Status_Date     | TIP_Accessed_User                      | TIP_Accessed_Date     |
|-----------------------------------------------|----------------------|------------------------|--------------------------|-------------------------|----------------------------------------|-----------------------|
|                                               |                      |                        | Complete                 | 11/16/2023 12:48 PM CST |                                        |                       |
|                                               |                      |                        | Complete                 | 11/16/2023 12:46 PM CST |                                        |                       |
|                                               |                      |                        | Complete                 | 11/28/2023 08:26 AM CST |                                        |                       |
|                                               |                      |                        | Complete                 | 11/28/2023 10:09 AM CST | xxxxxxxxxxxxxxxxxxx                    | 11/28/2023 08:01 AM ( |
|                                               |                      |                        | Unused                   | 11/28/2023 07:59 AM CST | xxxxxxxxxxxxxxxxxxxx                   | 11/28/2023 08:11 AM ( |
|                                               |                      |                        | Unused                   | 11/28/2023 07:59 AM CST | xxxxxxxxxxxxxxxxxxxx                   | 11/28/2023 08:00 AM ( |
|                                               |                      |                        | Complete                 | 11/28/2023 10:12 AM CST | xxxxxxxxxxxxxxxxxxx                    | 11/28/2023 08:08 AM ( |
|                                               |                      |                        | Complete                 | 11/28/2023 10:08 AM CST | XXXXXXXXXXXXXXXXXXXXXXXXXXXXXXXXXXXXXX | 11/28/2023 08:01 AM ( |

• KSDE asks that DTCs and BTCs review the extract and work with those teachers who are not accessing the TIP prior to testing.

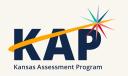

## **Testlet Information Page (TIP)**

• ELA and Math - in the Instruction and Assessment Planner once testlet is assigned, select the kebab menu in the card to download the TIP

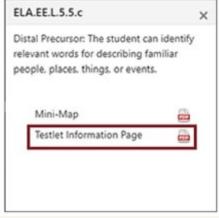

#### • Science and any field test items – on the Test Management

| Screen | • ^c | tion<br>s Test Session Name | Tickets | Test Information | Assessment Name                                     | Test Progress 🖲 | Grade   |
|--------|------|-----------------------------|---------|------------------|-----------------------------------------------------|-----------------|---------|
|        |      | <u>م</u>                    | -       | -                | Students with Significant<br>Cognitive Disabilities | Testlet 0 of 0  | Grade 1 |
|        | •    | <u>a</u>                    | -       | -                | Students with Significant<br>Cognitive Disabilities | Testlet 0 of 0  | Grade 1 |

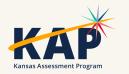

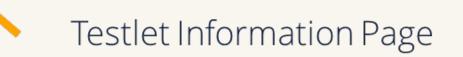

### **Special Circumstance (SC) Codes**

• SC codes will only need to be entered in the spring test window.

- A SC code will only be entered in the spring test window if the student has not completed any testing.
- Any testing a student does after an SC code is entered will be invalidated.
- <u>Special Circumstance Codes for Kansas Districts</u> (PDF)

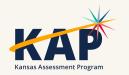

### DLM Webinars for 2023-24

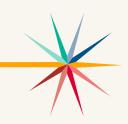

#### ALL WEBINARS BEGIN 3:00 P.M. CENTRAL STANDARD TIME

- August 24, 2023: What do I need to do to get ready for the fall test window? recording is posted on KSDE DLM page
- September 14, 2023: How do I write instructional plans? (pre-recorded and available on KSDE DLM page)
- October 12, 2023: DLM resources How do I prepare my students for the DLM?
- December 7, 2023: DLM fall test window wrap-up What needs to be finished by Dec 22? WIDA ALT ACCESS information
- February 8, 2024: DLM spring window
- April 11, 2024: DLM wrap-up What needs to be finished by April 26?
- Join Zoom Meeting
- Meeting ID: 897 7927 3623
- Passcode: 947213
- One tap mobile: +13462487799,,89779273623#,,,,,0#,,947213# US (Houston)

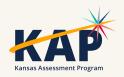

# **Questions?**

Please use the chat feature in Zoom to ask any relevant questions or clarifications.

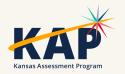

### **ACT Information**

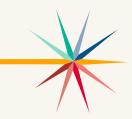

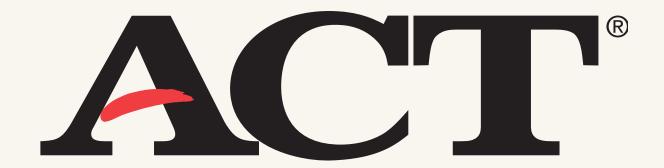

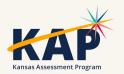

### Spring 2024 WorkKeys

- Submit the Student Data Upload Header Template to enroll students for paper testing by January 12. This creates a materials order for paper testing.
- Verify enrollment and select accommodations materials needed for paper testing by January 12.
- For online testing, upload students in Validus and assign tests to them using the Validus realm and login information sent to Building Test Coordinators on September 5. Validus opens January 30.
- You may test online any time from February 28-April 8.

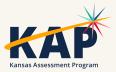

### Spring 2024 ACT

- Submit the Student Data Upload Header Template to enroll students by January 12. This creates a materials order for paper testing.
- Verify enrollment and select accommodations materials needed for paper testing by January 12.
- Create and assign students to sessions for online testing.
  - Test Window 1: January 22 March 8
  - Test Window 2: March 11-April 5

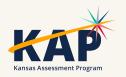

# **Questions?**

Please use the chat feature in Zoom to ask any relevant questions or clarifications.

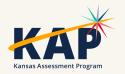

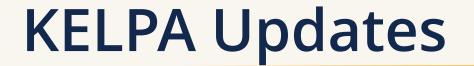

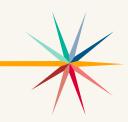

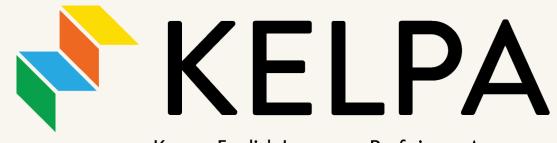

Kansas English Language Proficiency Assessment

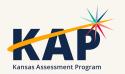

### 2024 KELPA Overview

#### • Test Design

- Aligns with the Kansas EL standards, Board approved (September 2018)
- Fixed form, 4 test sessions (domain specific)
- Tested Domains: Reading, Writing, Listening, Speaking
  - When administering the assessment, you may give the domains in any order.
- Grade Band Tests: K, 1, 2-3, 4-5, 6-8, 9-12

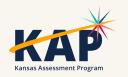

### **Test Proctor Responsibilities**

- Must complete Security & Ethics training and sign agreement.
- Follow all test procedures.
- Ensure students are taking their own test.
- Monitor testing environment.
- Report any breach of test security to your building test coordinator.

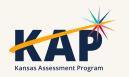

### **KELPA Administration/Scoring**

- Each district has the flexibility to determine when you will **administer** the KELPA assessment during the statewide window.
- A licensed educator who is employed by the school district should administer the assessment.
- A **para**, under the direction of a licensed educator, may **proctor** the KELPA assessment if they have gone through the required Test Security and Ethics training.
- Each district has the flexibility to determine how you will **score** the assessment items in writing and speaking. However, **all items must be scored by a licensed educator** who is employed by the school district.

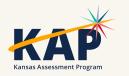

## **KELPA Materials and Resources**

#### Location: <u>KAP Website</u>

- KELPA Examiner's Manual
- KELPA Scoring Manual
- Kite Student Portal Manual for Test Administrators
- Practice Test Guide for Educators
- KELPA Training PowerPoint

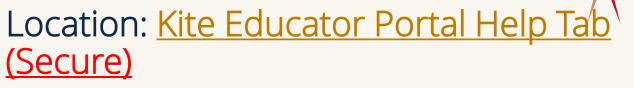

- KELPA Scoring Rubrics
- Test Administration and Scoring Directions for Writing (Grade-bands)
- Test Administration and Scoring Directions for Speaking (All grades)
- Rater Training Materials
  - KELPA Rater Training Materials for Writing (Gradeband specific)
  - KELPA Rater Training Materials for Speaking (Gradeband specific)

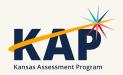

### **KELPA Examiner's Manual**

- Downloadable from the KAP website: <u>www.ksassessments.org</u>
- Roles > Educators & Test Administrators
  - Manuals & Guides
    - KELPA Examiner's Manual

# This document is NOT considered a secure document.

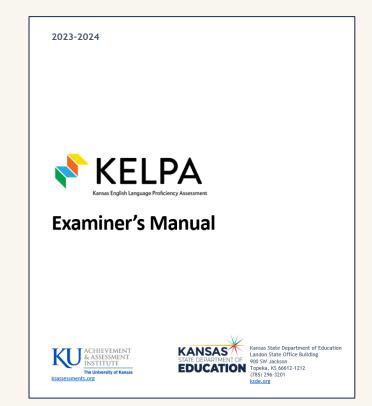

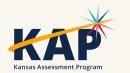

## Special Circumstance (SC) Codes

- Students that should take the KELPA but do not take the KELPA **must** have an SC Code entered.
- Detailed information about SC Codes is available in the <u>Kansas</u> <u>Assessment Examiner's Manual</u> (pp. 13-17).
- SC-11 specifically for KELPA students that cannot test in one specific domain due to a disability; must be approved by KSDE.

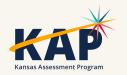

### Monitored and Transitional ESOL students

- Students on monitored and transitional status <u>do not</u> take the KELPA.
- If you have trouble uploading TEST records to KIDS for monitored and transitional status students, it is because KSDE will not allow those students to be signed up for the KELPA assessment.

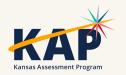

## **KELPA Testing and Scoring Windows**

• 2024 KELPA Testing Window

January 29 – March 8

• 2024 KELPA Scoring Window January 29 – March 29

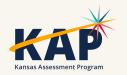

## Grade K and Grade 1 Writing

- For some questions, students respond directly on the computer. These questions are machine scored. Other answers are written in a student test booklet and are human scored.
  - The test booklets will need to be retrieved from the Help tab in EP prior to testing
- The Test Administration and Scoring Directions documents provide further guidance and include the student test booklets.

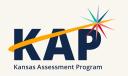

### **Prohibited Practices for KELPA**

- In general, unless directly specified by the *KELPA Test Administration and Scoring Directions*, reading any text to students (including isolated words) in a KELPA domain-assessment is prohibited. Violations will result in the student being counted as not tested.
- Passages, items, response choices, or labels may *not* be translated into a student's first language or any language.
- Teachers and students may *not* bring pre-generated organizers, journals, logs, or notes into a test session. Students may create notes during a test session but are not required and should not be prompted to do so.

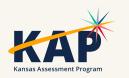

### **Accommodations for KELPA**

- PNP must be compete before testing window opens.
- Accommodations must be documented on the student's Individualized Education Program (IEP), 504, or Individualized Learning Plan (ILP).
- Spanish translations are *not* included in KELPA.

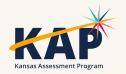

# **Questions?**

Please use the chat feature in Zoom to ask any relevant questions or clarifications.

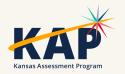

### And now.... KELPA Scoring Portal Demo

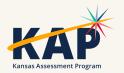

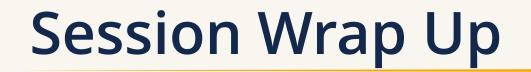

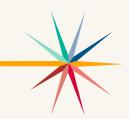

A PDF of the slides and a recording of this webinar will be posted by Friday on the KAP website's <u>DTC Virtual Training page</u>.

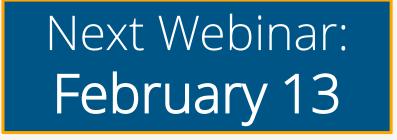

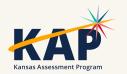

### **Contact Information**

• Kite Service Desk

⊗ (855) 277-9752
 ≥ <u>kap-support@ku.edu</u>

• DLM Service Desk

⊗ (855) 277-9751
 ✓ <u>dlm-support@ku.edu</u>

• KAP Assessments

Julie Ewing ⊗ (785) 296-2325 ⊠ jewing@ksde.org

#### • DLM

Cary Rogers ⊗ (785) 296-0916 ⊠ <u>crogers@ksde.org</u> • ACT

Lee Jones ⊗ (785) 296-7922 ⊠ <u>ljones@ksde.org</u>

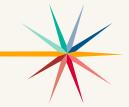

The Kansas State Department of Education does not discriminate on the basis of race, color, national origin, sex, disability or age in its programs and activities and provides equal access to the Boy Scouts and other designated youth groups. The following person has been designated to handle inquiries regarding the nondiscrimination policies: KSDE General Counsel, Office of General Counsel, KSDE, Landon State Office Building, 900 S.W. Jackson, Suite 102, Topeka, KS 66612, (785) 296-3201.